#### Guide to EasyChair

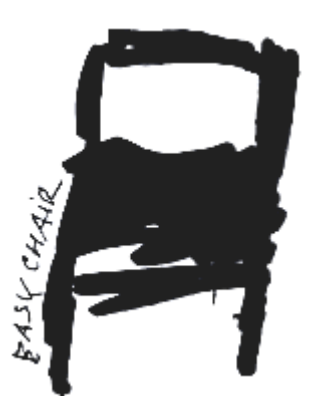

# You will use EasyChair to

• submit your paper (and its revised version)

• submit your reviews on papers of other groups

## General info

• TWCSN '15 is the course's event on EasyChair

• You are already members of the Program Committee (PC) of TWCSN '15 (see reviewing slides)

• Make an account to login using your Chalmers email

## To submit your paper

1. Follow this link:

[https://easychair.org/conferences/?conf=twc](https://easychair.org/conferences/?conf=twcsn2015) [sn2015](https://easychair.org/conferences/?conf=twcsn2015)

2. Select "New Submission" and fill in the form. Make one submission per group! (one author fills in the form and puts other authors' attributes)

#### To submit your reviews

1. Use "TWCSN2015/Change role" to change role from author to reviewer and vice versa

2. Go to Reviews/My papers and select "add new review"

#### Paper acceptance

- Final accept of papers is done by email after the revised paper submissions (Oct. 19-21)
- All comments of the reviewers should be addressed in the revised version in order for the papers to get accepted
	- A supervisor can ask for another revision in case he/she thinks that there are comments that were not properly addressed.